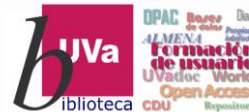

 **UNIVERSIDAD DE VALLADOLID BIBLIOTECA DE DERECHO FORMACIÓN DE USUARIOS** 

*Actualizado: marzo de 2023*

# **GUÍA SOBRE RECURSOS JURÍDICOS**

*Desde la Biblioteca Universitaria tienes acceso a diferentes recursos jurídicos en los que podrás encontrar fácilmente: jurisprudencia, legislación, etc., en concreto, entre otras en las bases de datos de Aranzadi, La Ley y Iustel. También te proporciona diferentes enlaces a otros recursos seguros y gratuitos, a través, de nuestra [Biblioguía de Derecho](https://biblioguias.uva.es/c.php?g=657497&p=5010472) y en la [web de la Facultad de Derecho,](http://www.der.uva.es/page-49.html) en el apartado de la Biblioteca.*

## **ACCESO Y LOCALIZACIÓN**

La forma más rápida de localizar estos recursos es haciendo una búsqueda en e[l catálogo Almena,](https://almena.uva.es/discovery/search?vid=34BUC_UVA:VU1) para ello, primero tienes que identificarte, con tus claves Uva:

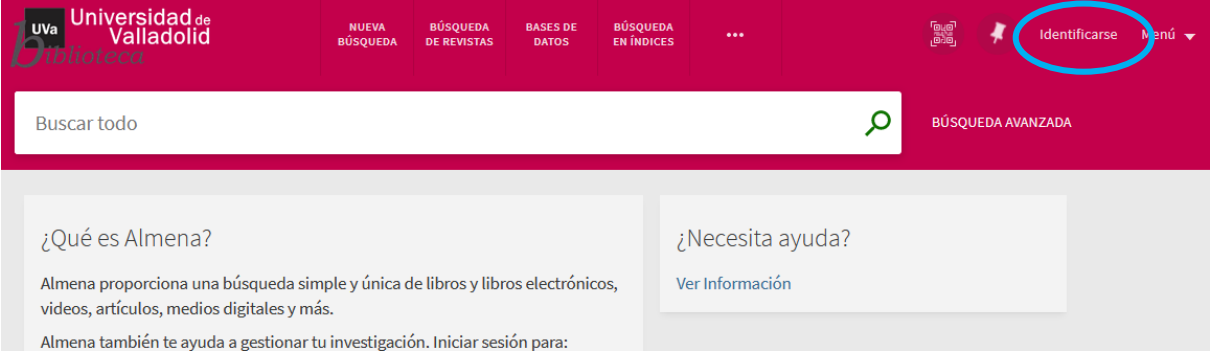

Para identificarte, pulsa esa opción, te aparece una ventana en la que tienes que seleccionar tu comunidad, si eres estudiante, profesor o PAS perteneces a la Comunidad Uva, haz click, se te abrirá la ventana de autenticación Uva:

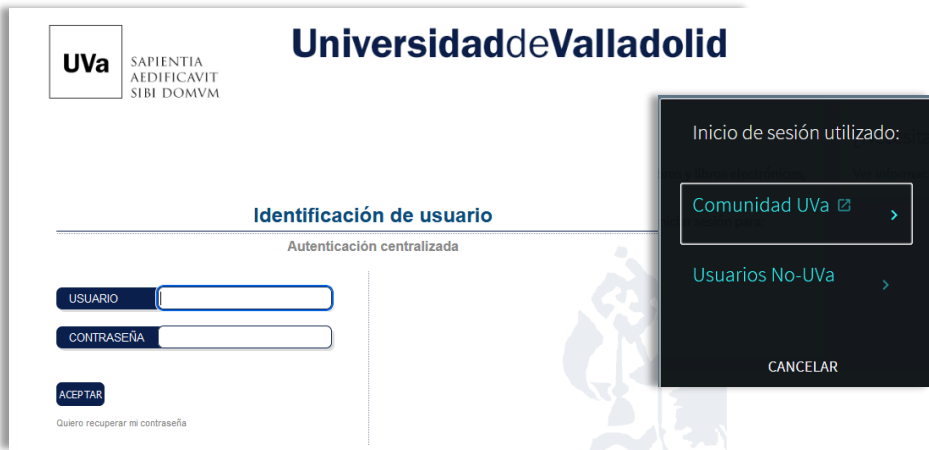

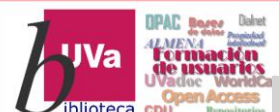

 **UNIVERSIDAD DE VALLADOLID BIBLIOTECA DE DERECHO FORMACIÓN DE USUARIOS** 

Una vez identificado puedes buscar el recurso que necesitas escribiendo su nombre en el cajetín de búsqueda:

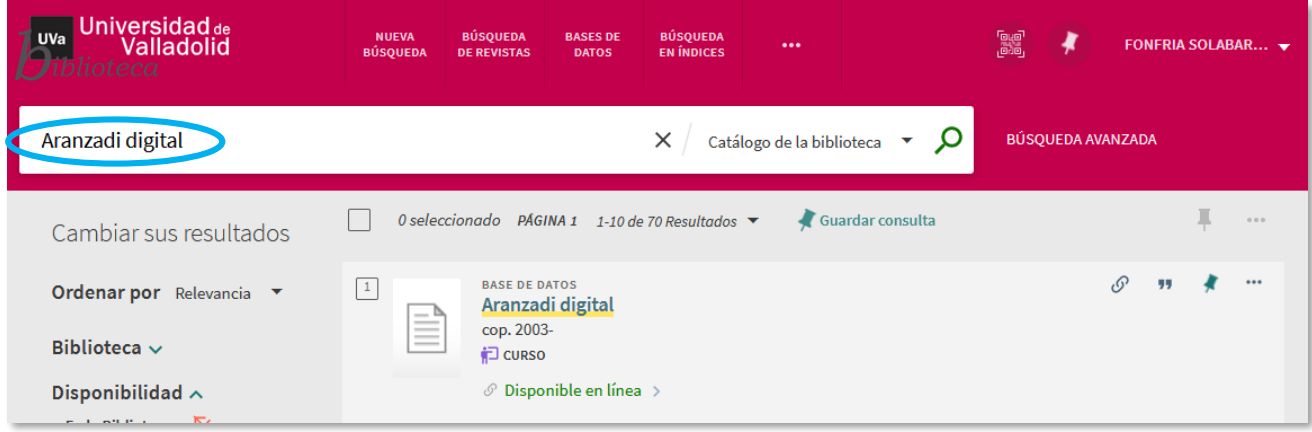

Clica en el enlace para entrar en la ficha y vuelve a pulsar en el enlace que aparece en el apartado Ver Online:

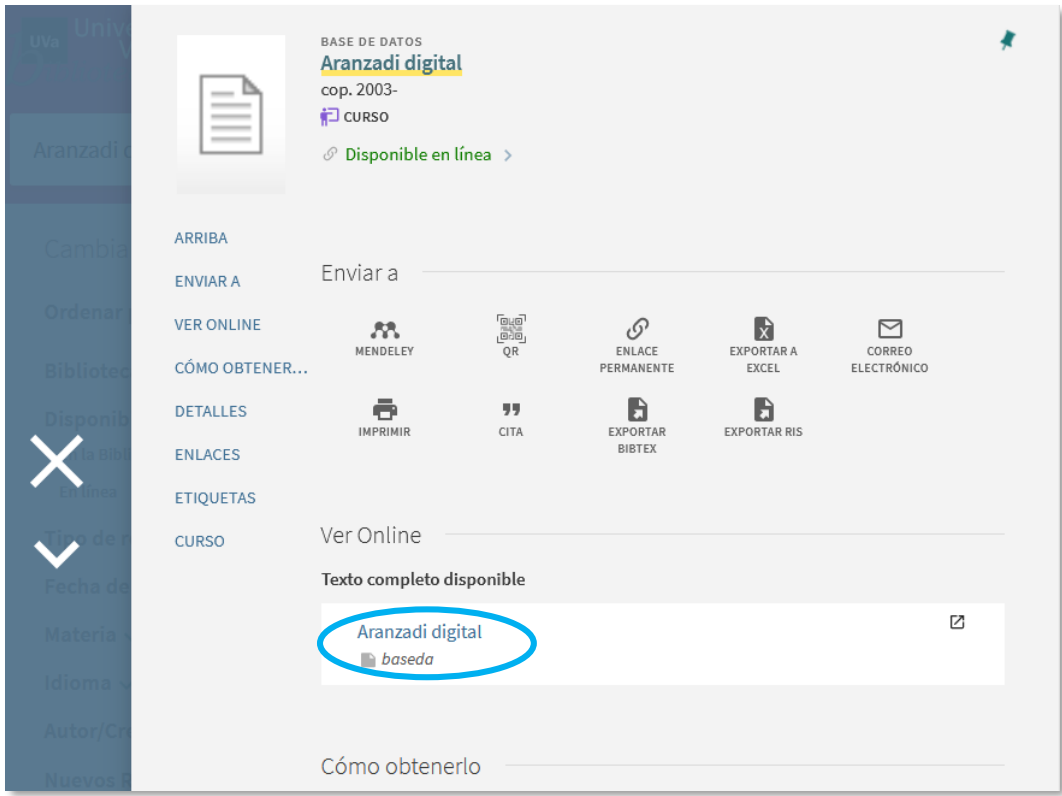

Si todo va bien estarás ya dentro de la base de datos. Prueba a hacer lo mismo con **Iustel** y con **LaLey Digital**, fíjate que hemos escrito "LaLey" todo junto.

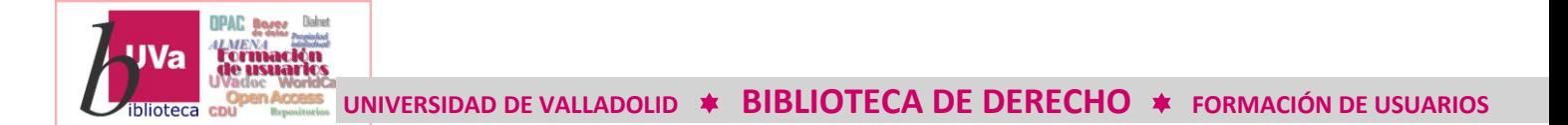

También puedes llegar si desde el catálogo accedes a la pestaña: Bases de datos, y buscas por Derecho, te aparecerán todos los recursos que tiene suscritos la Biblioteca en esa área, a continuación, solo tendrás que pinchar en el enlace para entrar.

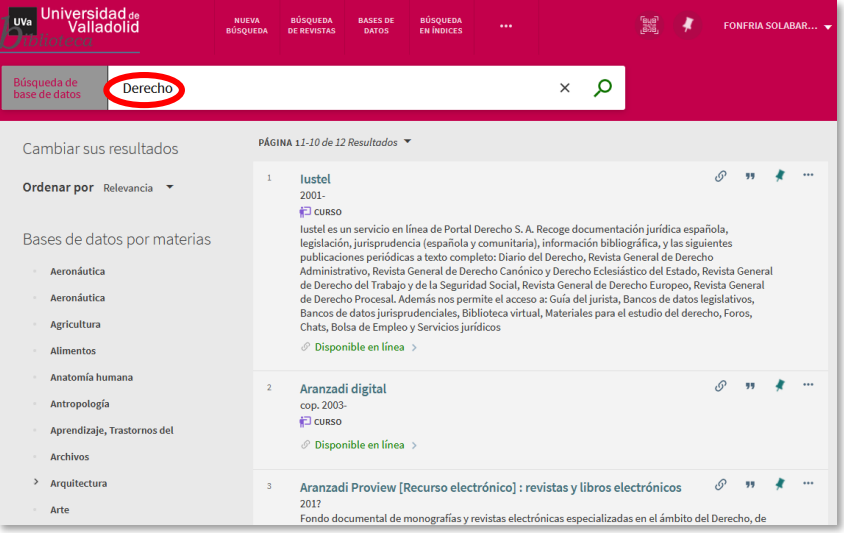

Otra forma de acceso es a través de l[a página web de la Biblioteca Universitaria,](https://biblioteca.uva.es/export/sites/biblioteca/2.recursos/2.05.electronicos/2.5.01.basesdedatos/index.html) desde la pestaña de recursos, pinchando en el menú en **electrónicos** y a continuación en **bases de datos**, al final de la pantalla encontrarás un enlace de acceso al listado alfabético de estos recursos, filtra por Derecho

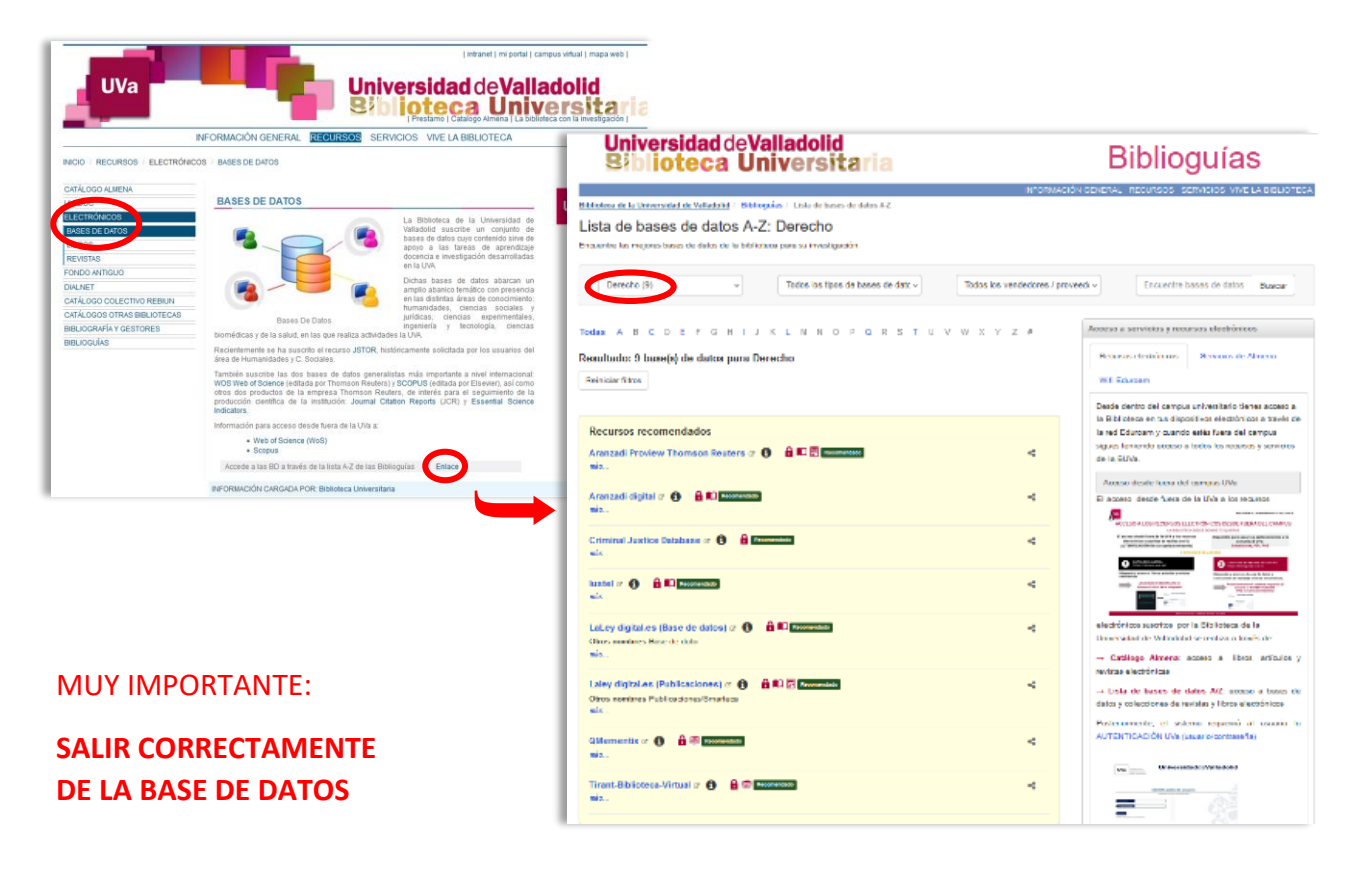

**\_\_\_\_\_\_\_\_\_\_\_\_\_\_\_\_\_\_\_\_\_\_\_\_\_\_\_\_\_\_\_\_\_\_\_\_\_\_\_\_\_\_\_\_\_\_\_\_\_\_\_\_\_\_\_\_\_\_\_\_**

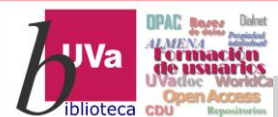

## **BASES DE DATOS JURÍDICAS**

## **ARANZADI**

Tiene divididos sus productos en dos plataformas, la base de datos (**Aranzadi Digital**) y las publicaciones electrónicas (**Thomson Reuters-Aranzadi**)

#### **[ARANZADI DIGITAL](https://almena.uva.es/discovery/dbfulldisplay?docid=alma991006127849705774&context=L&vid=34BUC_UVA:VU1&lang=es&adaptor=Local%20Search%20Engine&tab=jsearch_slot&query=any,contains,Aranzadi%20digital&offset=0&databases=any,Aranzadi%20digital)**

Una vez accedemos a la web nos encontramos con la siguiente pantalla:

> *Tenemos que pinchar en el recuadro naranja para poder entrar en la base de datos*

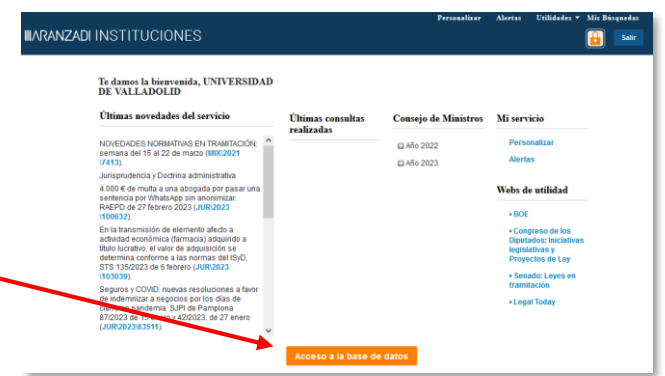

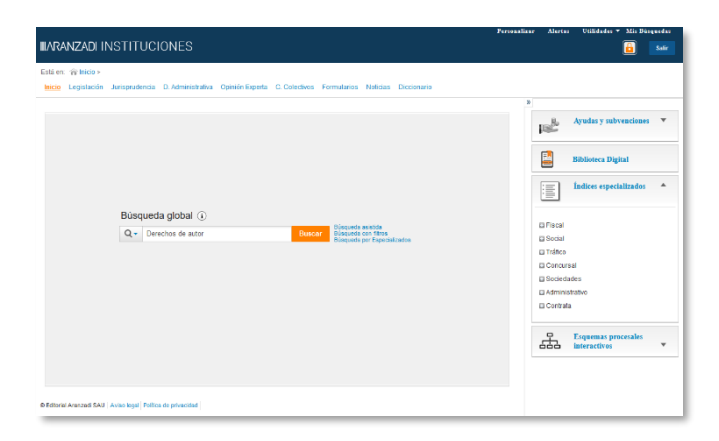

Ya dentro de la plataforma, en la pantalla de inicio, encontramos: un buscador general, en la zona superior unos enlaces para acceder a las distintas áreas: Legislación, Jurisprudencia, Doctrina Administrativa, Opinión experta, Convenios Colectivos, Formularios, Noticias y Diccionario, y en la parte derecha una serie de buscadores y enlaces directos generales, que van cambiando según el área en el que busquemos.

Si hacemos una búsqueda global nos proporcionará todos los resultados que existen en la base de datos en los que se incluye la palabra que hemos buscado, ordenados por las secciones que ya hemos visto: Legislación, Jurisprudencia, Doctrina Administrativa, etc.

#### *Podemos entrar en cada apartado pinchando en los enlaces que aparecen a la izquierda de la pantalla.*

En las secciones de jurisprudencia y doctrina administrativa unas estrellas nos indicarán la relevancia de la sentencia, máximo 5 estrellas.

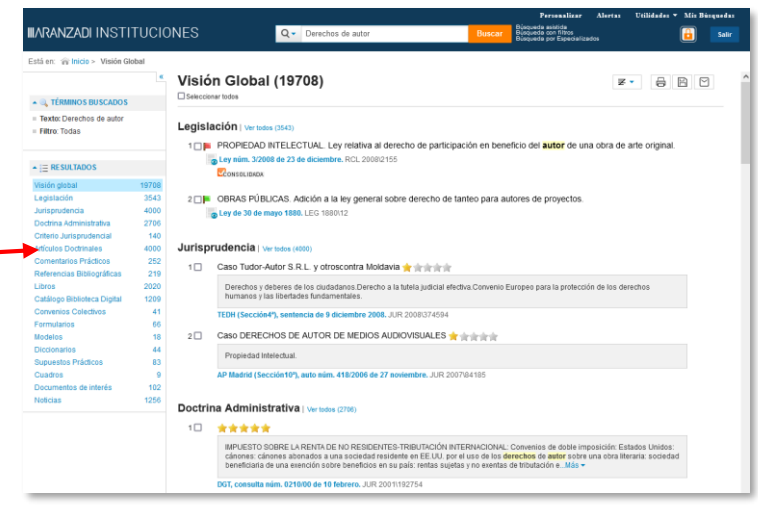

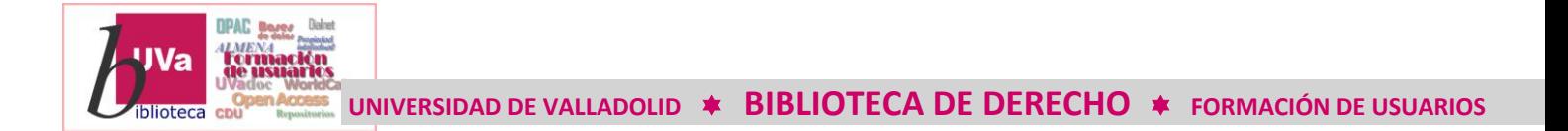

Si entramos en alguna de estas secciones, vemos como aparecen a la izquierda otros filtros que nos permitirán ordenar los resultados y en la parte central el cuerpo de la información, con un enlace directo a la información de la que se trate, (ley, sentencia, etc.), desde donde se podrá imprimir, guardar en pdf, etc.

A la derecha de la pantalla aparece información relacionada con el asunto que nos ocupa y editada en las publicaciones de Aranzadi, también con enlace directo a la misma.

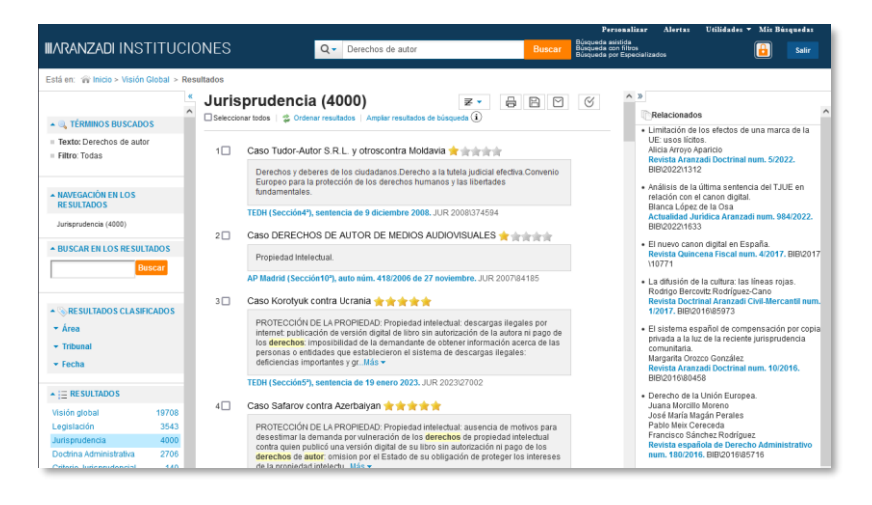

#### **[Thomson Reuters-Aranzadi PROVIEW](https://almena.uva.es/discovery/dbfulldisplay?docid=alma991008095459705774&context=L&vid=34BUC_UVA:VU1&lang=es&adaptor=Local%20Search%20Engine&tab=jsearch_slot&query=any,contains,Derecho&sortby=title&offset=0&databases=any,Derecho)**

Plataforma de libros y revistas electrónicas de la editorial Thomson Reuters-Aranzadi, accede como hemos explicado buscando directamente por el nombre desde el catálogo o desde las bases de datos.

Una vez dentro, tienes que situarte en BIBLIOTECA y buscar el título que necesitas, pincha en el número que aparece en color naranja y selecciona el ejemplar deseado. Una vez elegido el número de la revista, desde el sumario se accede al artículo que nos interesa, entonces podremos descargarlo, imprimirlo o enviarlo por correo.

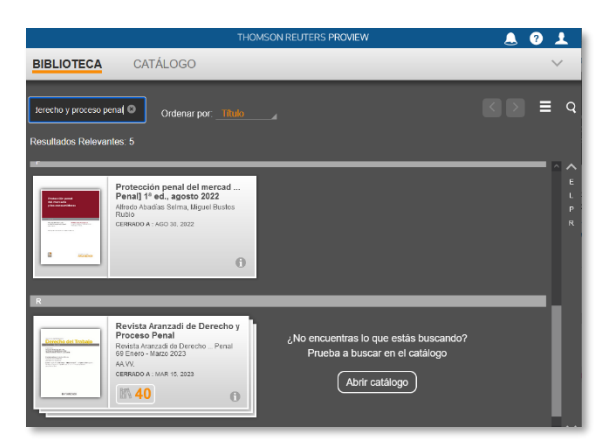

*Para descargar el pdf: escoger dentro de las opciones de configuración: Esquema de página (fig.1) y seleccionar: Desplazar (fig.2), a continuación, pulsar en el icono de enviar para Crear pdf (fig.3), seleccionar: Esta página (fig.4) y clicar en Crear pdf, el pdf se habrá descargado en el ordenador.* 

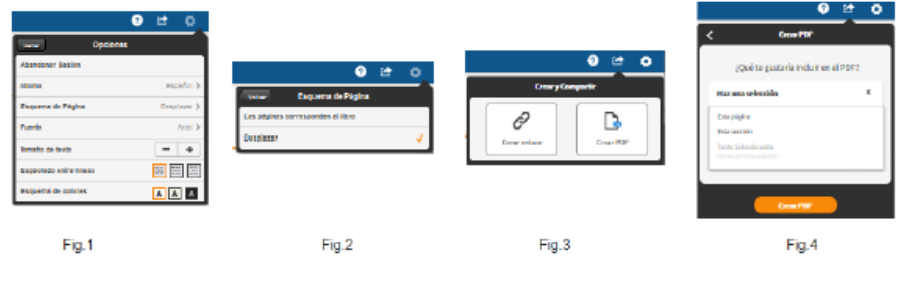

No olvides salir correctamente al abandonar la base de datos.

### **LA LEY**

**OPAC Royer** 

También se divide en dos plataformas, las bases de datos y las publicaciones (Smarteca). Si buscas desde el catálogo: LaLey digital, (escribe LaLey junto), entrando en su ficha te aparecerán dos enlaces, uno a la base de datos y otro a las publicaciones, esta plataforma se llama Smarteca.

#### **[LA LEY DIGITAL.ES \(BASE DE DATOS\)](https://laleydigital-laleynext-es.ponton.uva.es/Content/Busqueda.aspx)**

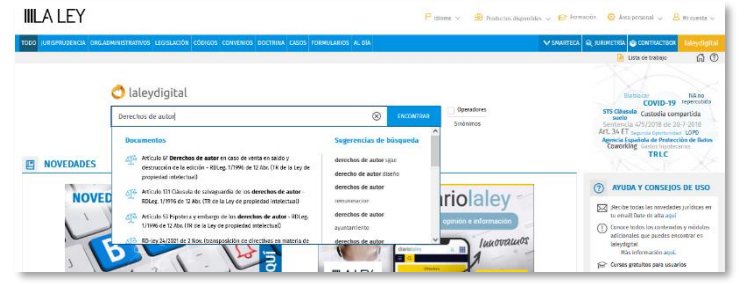

Una vez que accedes te encontrarás en la pantalla de inicio un buscador global que permite realizar búsquedas sobre todo el contenido de la base de datos, a medida que vayas escribiendo un término, el propio buscador te irá haciendo sugerencias.

Los resultados aparecen agrupados en las diferentes secciones de la base de datos: jurisprudencia, órganos administrativos, legislación, códigos, convenios, doctrina, guías jurídicas, formularios y preguntas, también recopila los mejores resultados.

A la izquierda de la pantalla aparecen una serie de opciones desde donde puedes ir acotando la búsqueda.

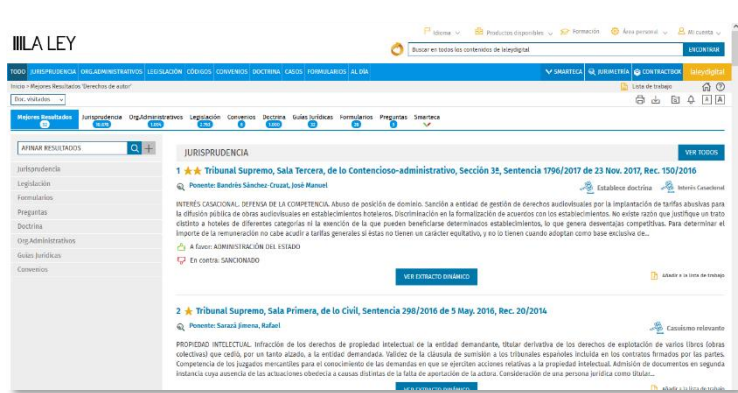

#### **[LA LEY DIGITAL.ES \(PUBLICACIONES\)](https://almena.uva.es/discovery/fulldisplay?docid=alma991000353609705774&context=L&vid=34BUC_UVA:VU1&lang=es&search_scope=FISICO_ELECTRO&adaptor=Local%20Search%20Engine&tab=LibraryCatalog&query=any,contains,laley&offset=0) – SMARTECA**

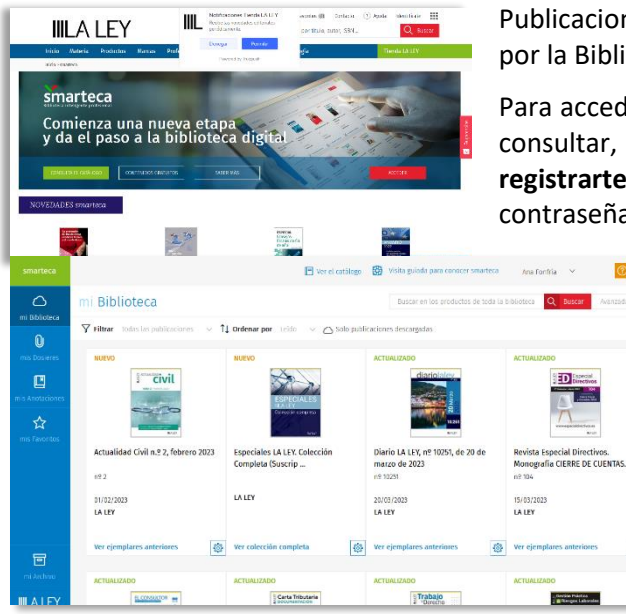

Publicaciones y diferentes contenidos digitales de *[La Ley](http://bibproxy.ulpgc.es/login?url=http://laleydigital.laley.es/content/Doctrina.aspx)* suscritos por la Biblioteca: revistas, códigos, monografías...

Para acceder pulsa en el enlace y busca la publicación que quieres consultar, te lleva a una identificación, si no lo estás tienes que **registrarte**: nombre, apellidos, correo UVa como usuario y una contraseña (diferente de la utilizada en la Uva).

> Una vez dentro clica en **mi biblioteca** para acceder a todas las publicaciones contratadas por la biblioteca universitaria, pincha en la que necesites, (también puedes buscar por título), si pinchas sobre la imagen te lleva al número actual, abajo encontrarás un enlace para poder ver los números anteriores, vuelves pulsando en "Biblioteca".

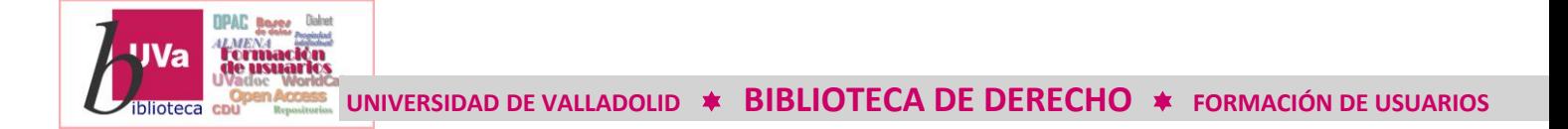

**[IUSTEL](https://almena.uva.es/discovery/fulldisplay?docid=alma991006159389705774&context=L&vid=34BUC_UVA:VU1&lang=es&search_scope=FISICO_ELECTRO&adaptor=Local%20Search%20Engine&tab=LibraryCatalog&query=any,contains,Iustel&offset=0)**

Iustel es un portal jurídico que recoge: legislación, jurisprudencia, información bibliográfica, materiales para el estudio del Derecho y publicaciones periódicas a texto completo. Entra desde el catálogo Almena identificado con tus claves UVa para poder usar los recursos suscritos por la Biblioteca universitaria.

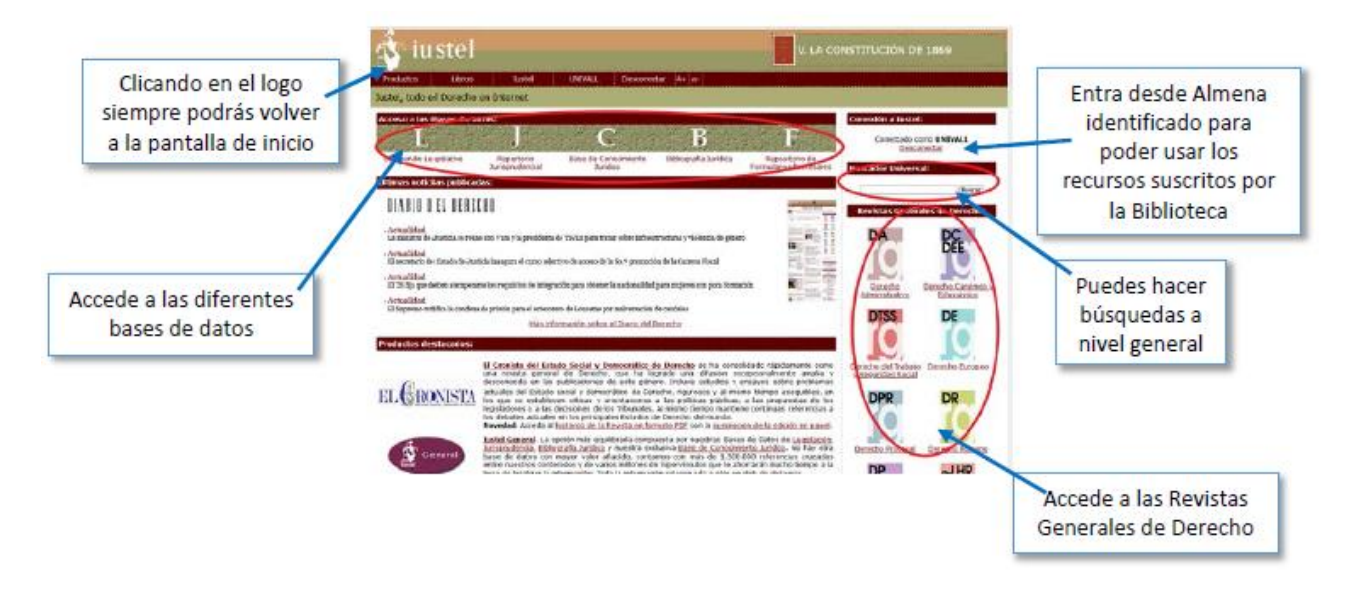

## **[DOCTRINA PLUS \(LEFEBVRE\)](https://almena.uva.es/discovery/dbfulldisplay?docid=alma991008145355305774&context=L&vid=34BUC_UVA:VU1&lang=es&adaptor=Local%20Search%20Engine&tab=jsearch_slot&query=any,contains,derecho&offset=0&databases=any,derecho)**

Base de datos de Lefebvre, en ella tenemos acceso, entre otros, a los Mementos de Francis Lefebvre, que son compendios doctrinales, de legislación y jurisprudencia sobre temas fiscales, contables, de seguridad social, sociedades mercantiles, contratos, acceso a la abogacía, etc.

Además, esta Base de Datos nos ofrece libros, artículos y revistas, desde el menú a la derecha pulsando en Biblioteca, aparecen los documentos ordenados alfabéticamente, se pueden filtrar por materias, autor, tipología, ordenar cronológicamente, etc.

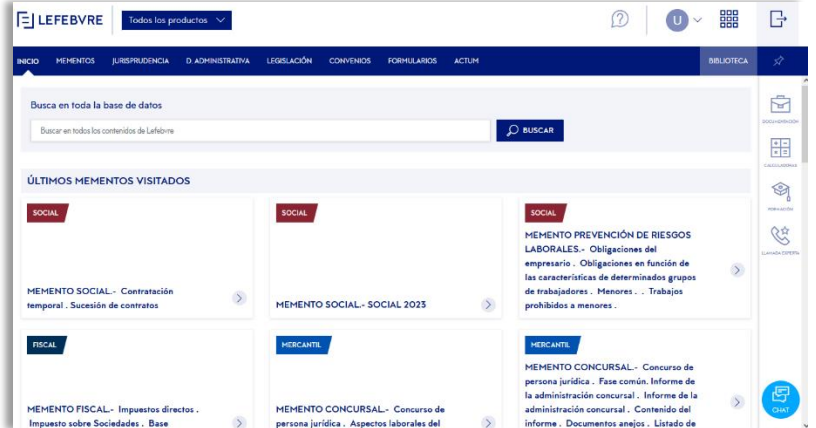

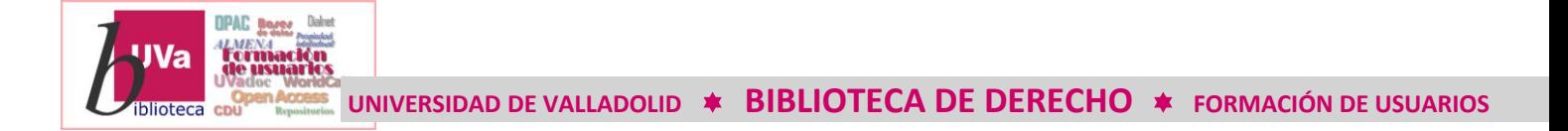

## **[CRIMINAL JUSTICE DATA BASE](https://almena.uva.es/discovery/dbfulldisplay?docid=alma991001815439705774&context=L&vid=34BUC_UVA:VU1&lang=es&adaptor=Local%20Search%20Engine&tab=jsearch_slot&query=any,contains,derecho&offset=0&databases=any,derecho)**

Conjunto de publicaciones sobre los efectos sociales y legales y el impacto del crimen en la sociedad, así como las tendencias de litigios y delitos, forma parte de la base de datos multidisciplinar PROQUEST.

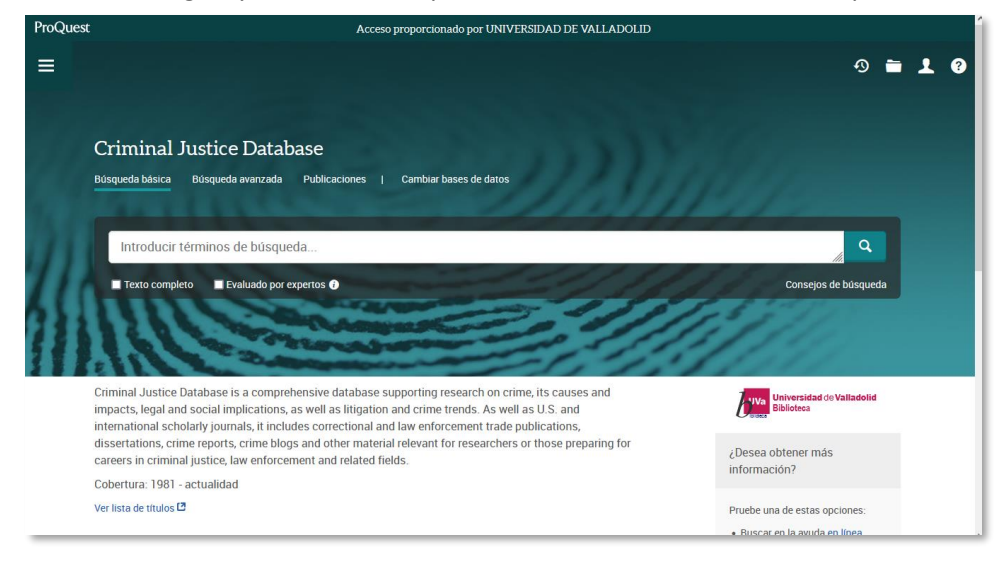

## **[TIRANT BIBLIOTECA VIRTUAL](https://almena.uva.es/discovery/dbfulldisplay?docid=alma991008126159805774&context=L&vid=34BUC_UVA:VU1&lang=es&adaptor=Local%20Search%20Engine&tab=jsearch_slot&query=any,contains,derecho&offset=0&databases=any,derecho)**

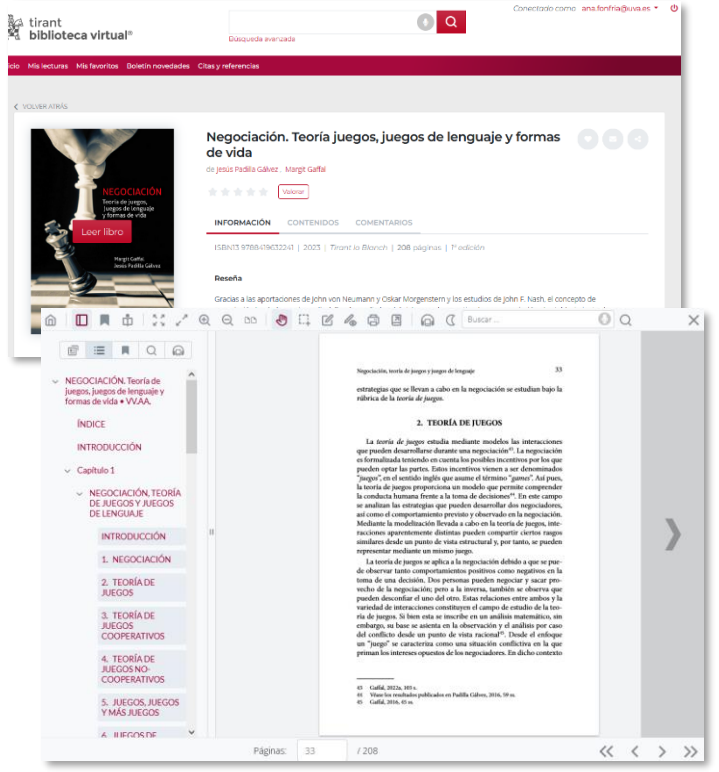

Plataforma de revistas y libros electrónicos de la editorial Tirant lo Blanch. Para utilizarlo hay crear una **cuenta personal**, con el correo Uva como usuario y la contraseña que se prefiera, y distinta a la utilizada en la Uva. Una vez en tu sesión busca por el título de la publicación que necesitas, también podrás buscar por el título de la obra desde el catálogo\* y entrar directamente, aunque también te pedirá iniciar sesión.

Clica en el enlace "Leer libro" que aparece encima de la imagen de la portada para poder entrar en el libro, te aparecerán una serie de iconos muy parecidos a los de cualquier plataforma on line de lectura, entre ellos podrás descargar o imprimir cierto número de hojas, escuchar en audio el libro, marcar páginas, etc.

*\* Algunos títulos, al ser novedades pueden no estar todavía incluidos en el catálogo Almena.*

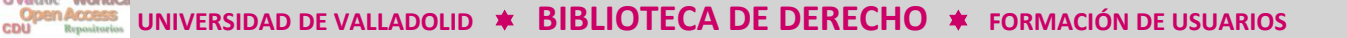

## **[E-LIBRO CÁTEDRA](https://almena.uva.es/discovery/dbfulldisplay?docid=alma991008165754305774&context=L&vid=34BUC_UVA:VU1&lang=es&adaptor=Local%20Search%20Engine&tab=jsearch_slot&query=any,contains,e%20libro&offset=0&databases=any,e%20libro)**

**OPAC Bores** *umen*<br>Tormación<br>de usuario

**V**a

plioteca

Colección de publicaciones en español, de las editoriales más importantes de habla hispana, Aunque esta plataforma no es exclusivamente jurídica en ella puedes encontrar muchas publicaciones relativas a esta área. Para poder usar todas sus funcionalidades es necesario **registrarse**, con el correo Uva como usuario y una contraseña, diferente a la que uses en la Uva.

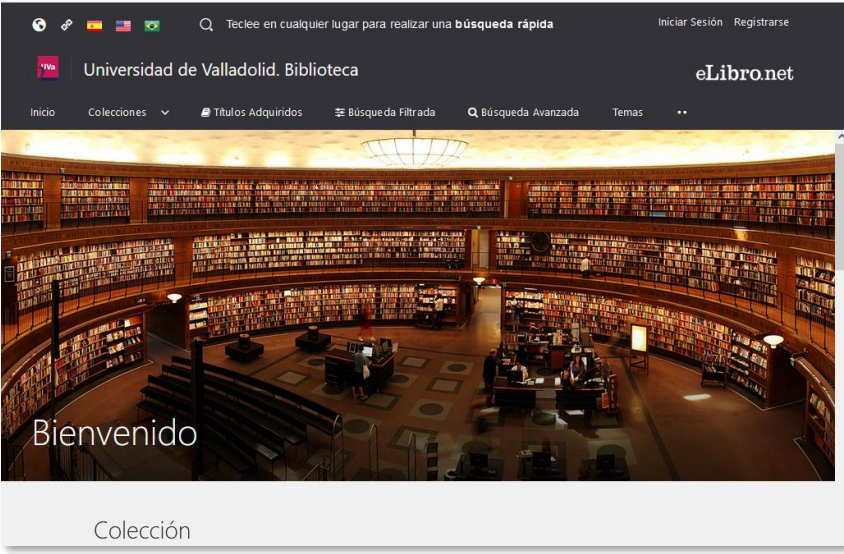

## **OTROS RECURSOS JURÍDICOS**

Desde los enlaces que te ofrecemos tanto en la **[BIBLIOGUÍA DE DERECHO](https://biblioguias.uva.es/c.php?g=657497&p=4627517)**, como desde la página **[WEB DE](http://www.der.uva.es/page-49.html)  [LA FACULTAD DE DERECHO](http://www.der.uva.es/page-49.html) / BIBLIOTECA,** hay acceso a un montón de recursos jurídicos tanto de la propia biblioteca universitaria como de recursos externos, libres, gratuitos y procedentes de instituciones oficiales en su mayoría.

**\_\_\_\_\_\_\_\_\_\_\_\_\_\_\_\_\_\_\_\_\_\_\_\_\_\_\_\_\_\_\_\_\_\_\_\_\_\_\_\_\_\_\_\_\_\_\_\_\_\_\_\_\_\_\_\_\_\_\_\_\_\_\_\_\_\_\_\_\_\_\_\_\_\_\_\_\_\_**

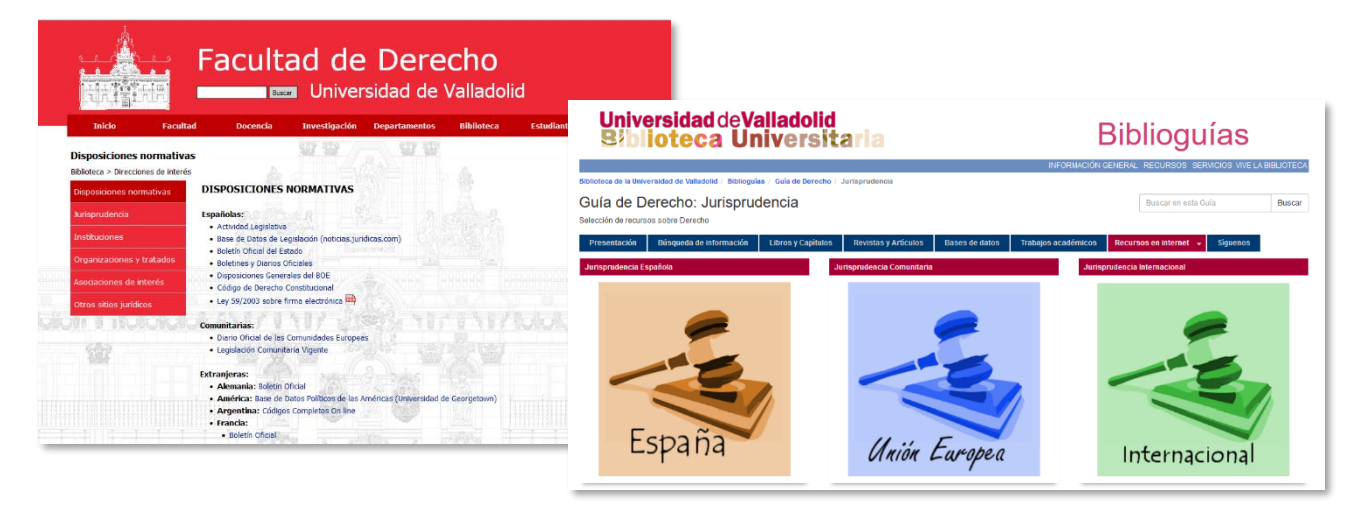

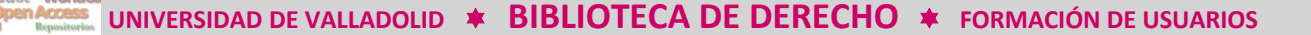

Entre estos recursos libres y gratuitos, destacan por su importancia, facilidad de acceso y fiabilidad los siguientes:

**[BOE](https://www.boe.es/)**

**OPAC Boyer** 

La web del Boletín Oficial del Estado proporciona acceso libre y gratuito a un amplio catálogo de servicios de información jurídica, se estructura en tres apartados:

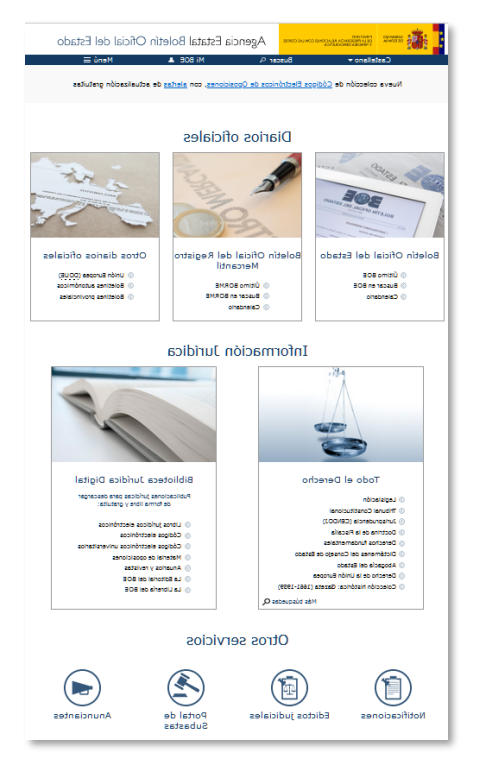

#### **A. Diarios oficiales**

En el apartado de Diarios oficiales, se accede a la edición oficial del BOE, se puede ir directamente al último BOE publicado, buscar por una palabra del título, por el departamento emisor o por fecha en el buscador o hacer la búsqueda por el calendario si se conoce la fecha.

#### **B. Información Jurídica**

Ofrece una recopilación de Servicios de información jurídica accesibles para la ciudadanía de manera totalmente gratuita. El apartado TODO EL DERECHO da entrada a distintas bases de datos, desde las que se puede consultar la legislación estatal y europea, así como la normativa con rango legal de las comunidades autónomas. En la BIBLIOTECA JURÍDICA DIGITAL se ofrecen publicaciones para descarga libre y gratuita.

#### **C. Otros servicios**

Da acceso a los anuncios de notificación que publique cualquier Administración, al histórico de notificaciones publicadas y a activar alertas que le avisarán por correo electrónico cuando se publique un anuncio de notificación con su NIF.

La web del BOE también da acceso al portal de subastas electrónico, a las subastas judiciales, notariales y tributarias de las distintas Administraciones.

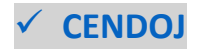

El Centro de Documentación Judicial (Cendoj) es el órgano

técnico del Consejo General del Poder Judicial que se encarga de la publicación oficial de la jurisprudencia, así como de las demás competencias en el ámbito de la documentación y de los servicios de gestión del conocimiento.

Ofrece además servicios de apoyo e información a los miembros de la Carrera Judicial facilitándoles el acceso a todo tipo de fuentes documentales empleadas en el desarrollo de la actividad judicial.

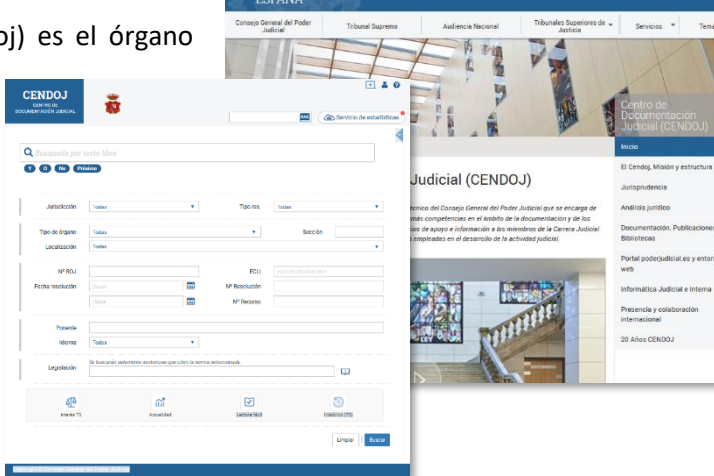

PODER<br>JUDICIAL

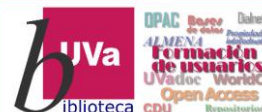

En relación con la jurisprudencia, el CENDOJ lleva a cabo la recopilación, tratamiento y difusión de la Jurisprudencia del Tribunal Supremo y restantes Tribunales españoles, desde el buscador de jurisprudencia se puede acceder a todas las resoluciones del Tribunal Supremo, sentencias de los restantes órganos colegiados españoles (AN, TSJ, AAPP), así como, a una amplia selección de resoluciones de órganos unipersonales de interés jurídico, doctrinal, social y/o actualidad jurídica.

Estas resoluciones son sometidas a un tratamiento informático, todas las resoluciones que se publican en la web han sido anonimizadas; es decir, se han sustituido los nombres y ocultado los restantes datos personales de las personas físicas partes del proceso, a fin de que no sean identificadas o identificables. Se pueden consultar los documentos siempre que se haga para uso particular, no está permitida la utilización de la base de datos para usos comerciales, ni la descarga masiva de información.

## **[HUDOC](https://hudoc.echr.coe.int/spa#{%22documentcollectionid2%22:[%22GRANDCHAMBER%22,%22CHAMBER%22]})**

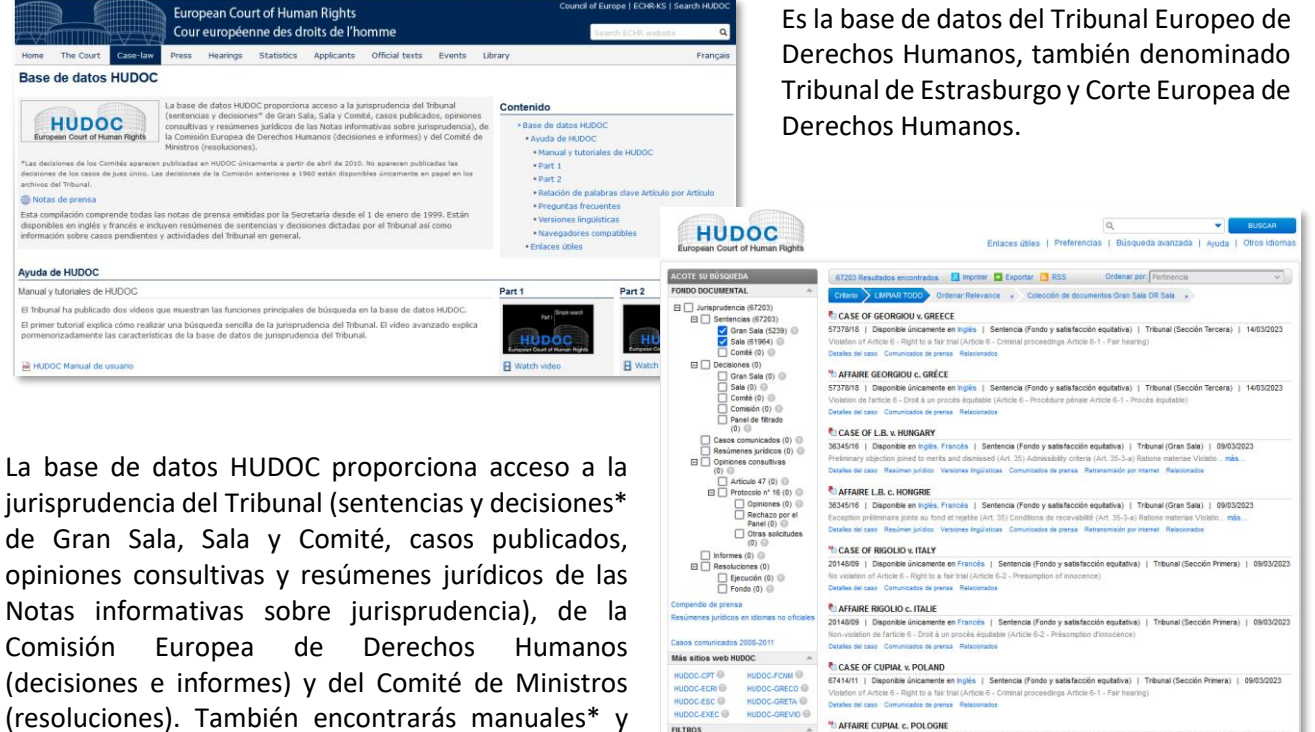

En su buscador podrás acotar por fondo documental y filtrar por idioma, país, etc., también puedes hacer una búsqueda avanzada y buscar en los apartados del documento.

自服安局

nos | Enlaces útiles | Privado | Ayuda

*\* Aunque la página está traducida al español la ayuda y los manuales están en inglés y francés*

tutoriales, para poder sacar todo el máximo

provecho de la información.

**\_\_\_\_\_\_\_\_\_\_\_\_\_\_\_\_\_\_\_\_\_\_\_\_\_\_\_\_\_\_\_\_\_\_\_\_\_\_\_\_\_\_\_\_\_\_\_\_\_\_\_\_\_\_\_\_\_\_\_\_\_\_\_\_\_\_\_\_\_\_\_\_\_\_\_\_\_\_**